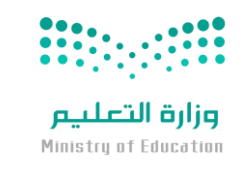

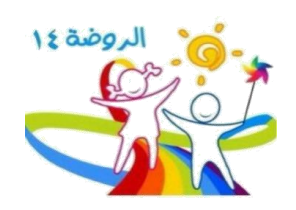

## خطوات اعداد الفصول وادراج الأطفال فيها

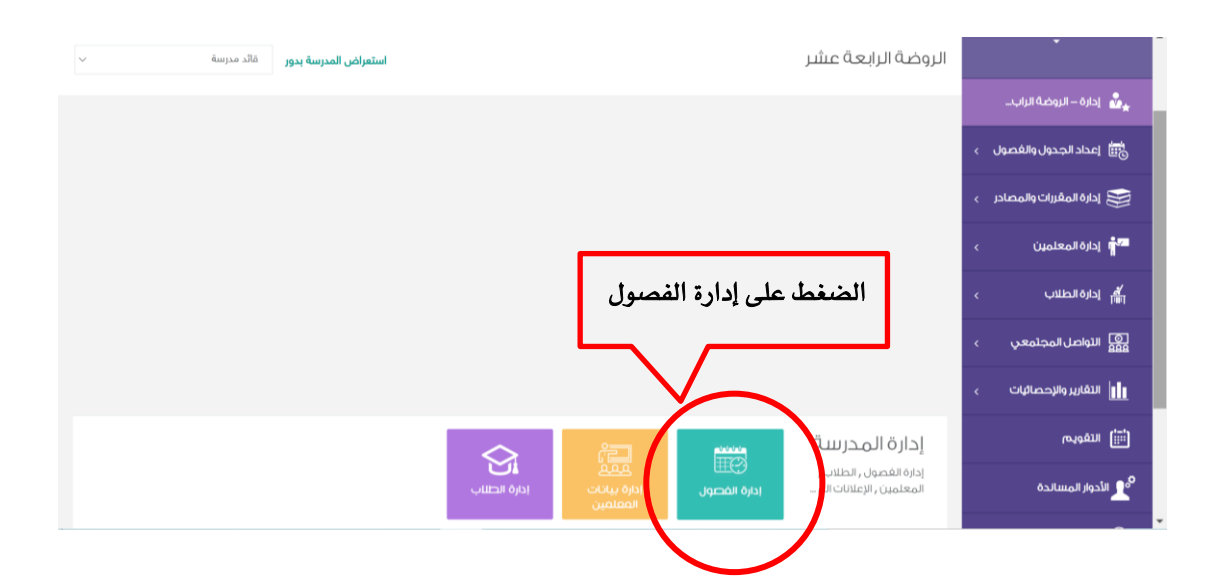

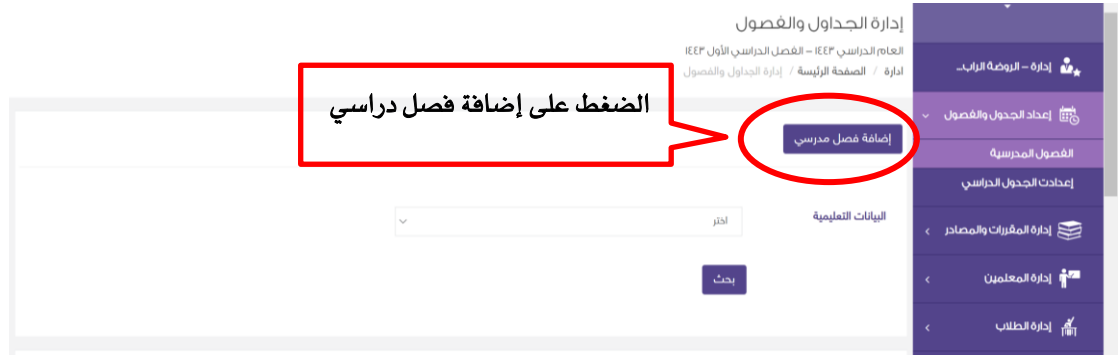

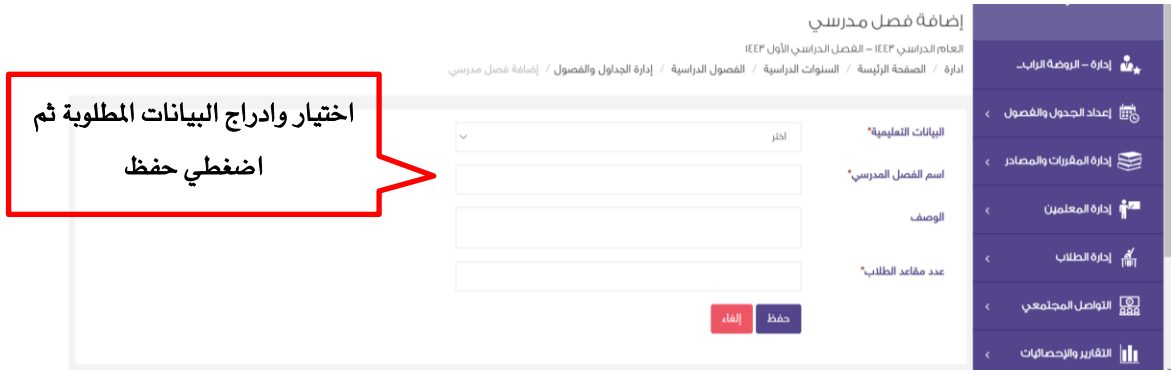

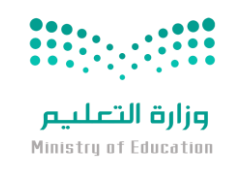

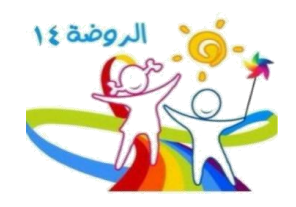

## بعد ادراج مجيع الفصول سوف تظهر بالشكل التالي اضغطي على إدارة بيانات الطالب ا|| التقارير والإحصائيات<br>|| لإضافة الأطفال<br>المعتبدالليافة المتبه النيليا . - الزهور (5)<br>- قائد الخدا رياض الأطفال- المنا<br>مجموع الطلاب 0<br>مجموع المعلمين 0<br>مجموع المقررات 1 .<br><mark>\*</mark> إدارة بيانات الطلاب من الله إدا<mark>ن ا</mark>لمعلمير أنتزأ التقويم ونالحظ اسم الفصل المحدد هنا م<br>م<mark>و</mark> الأدوار المسالدة رياض الأطفال- المستوى الثالث - رواد المجد ( 4 ) ا ال<sub>الزه</sub>ال المثال<sup>مة الفيلي</sup> مثال : ا**لزهور** ريس استعس<br>مجموع الطلاب 0<br>مجموع المعلمين 0<br>مجموع المقررات 1 画 قائد الفصل. ه<br>ها الدعم الفني م تعديل أن هندة رياض الأطفال- المستوى الثالث - صناع المستقبل ( 3 )<br>مجموع الطلاب 0<br>مجموع المعلمين 0<br>مجموع المقررات 1 .<br>المعدّ إدارة ال  $\overline{\bullet}$  isculy  $\overline{\bullet}$ رياض الأطفال- المستوى الثالث - نجوم الغد ( 2 )<br>مجموع الطلاب 0 الجدول الدراسي  $\Big[\!\!\bigoplus\limits_{\omega}$  متابعة الغياب  $\Big]$ jbl **W** سبسي<br>مجموع المعلمين 0<br>مجموع المقررات 1 ▲ تعين مَانُد المَصل ■ ♦ تعديل ■ 10 حذف .<br>رياض الأطفال- المستوى الثالث - احباب الرحمن (1)<br>مجموع الطلاب 0 ، **[ 쌀 إدارة المعلمين | IIII الجدول الدراسي | i<u>ii)</u> متابعة الغياب |**<br>● تعديل | 自 حذف روس استعفال<br>مجموع الطلاب 0<br>مجموع المعلمين 0<br>مجموع المقررات 1

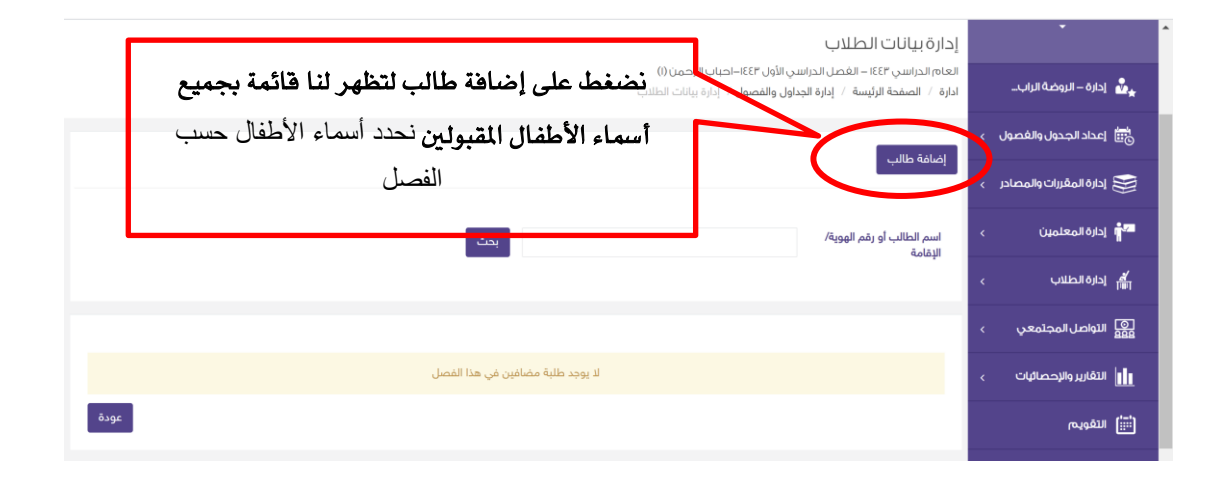

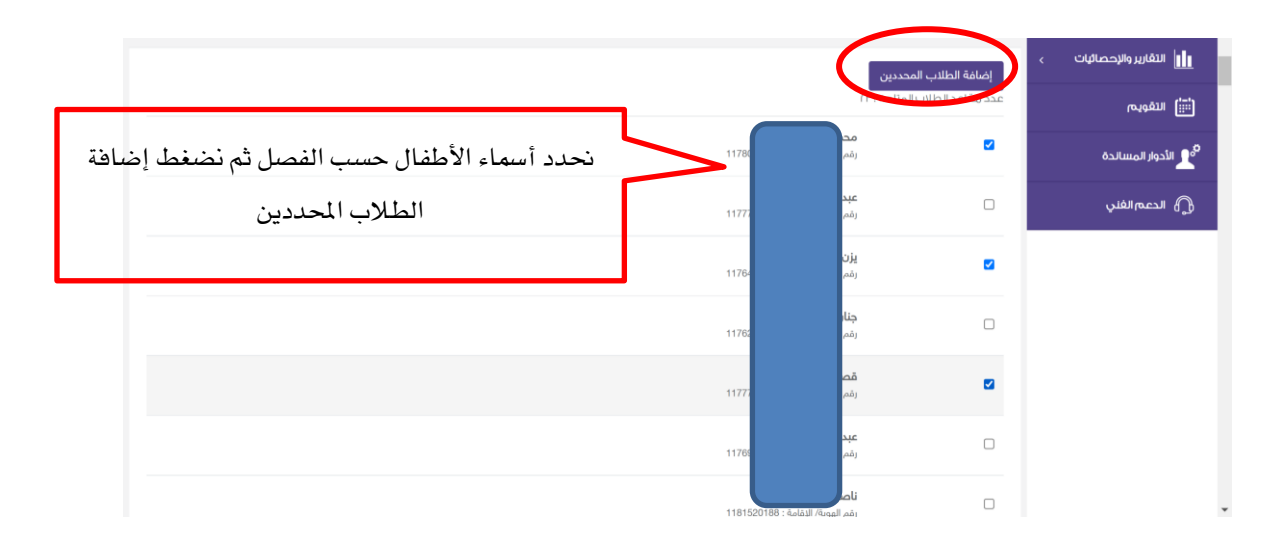

اعداد وكيلة الروضة الرابعة عشر / نوال محد الراضي